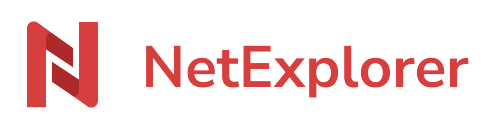

[Knowledgebase](https://support.netexplorer.fr/en-US/kb) > [NetExplorer Web Platform](https://support.netexplorer.fr/en-US/kb/plateforme-web-netexplorer) > [Issues and solutions](https://support.netexplorer.fr/en-US/kb/probl-mes-et-solutions) > [Je n'arrive pas à](https://support.netexplorer.fr/en-US/kb/articles/je-n-arrive-pas-inviter-collaborer) [inviter à collaborer](https://support.netexplorer.fr/en-US/kb/articles/je-n-arrive-pas-inviter-collaborer)

Je n'arrive pas à inviter à collaborer Guilhem VERGON - 2023-12-27 - [Issues and solutions](https://support.netexplorer.fr/en-US/kb/probl-mes-et-solutions)

Vous souhaitez inviter à collaborer sur un dossier mais, en faisant un clic-droit sur celui-

## ci, **vous n'avez pas l'option Inviter à collaborer**.

Il convient de vérifier:

- que vous avez bien le droit d'inviter.
- que deux options soient activées sur la plateforme. (contactez votre Administrateur)
	- Dans la rubrique **Administration**, sélectionnez le menu **Configuration** puis l'onglet **Fonctionnalités**.
	- o Les options **share external** (pour inviter des personnes extérieurs par email) et **share internal** (pour inviter des utilisateurs existant déjà sur la plateforme) doivent être activées.